## SINGAPORE

# Student Learning Space

## **Using SLS for Department Teaching & Learning Review**

For Head of Departments (HODs) and Subject Heads (SHs)

Have you considered using SLS to administer all your school-wide Weighted Assessments (WAs)?

- From Release 18, SLS Assignments can be set as e-Assessments.
- Together with SSOE devices or browser lockdown software, you can ensure that students cannot access other sites or parts of SLS.
- Other alternatives:
- 1. Set assessment as regular SLS assignment but monitor through in-class invigilation
- 2. Use device management software (e.g. Junglebyte)
- 3. Set as open-book assessment

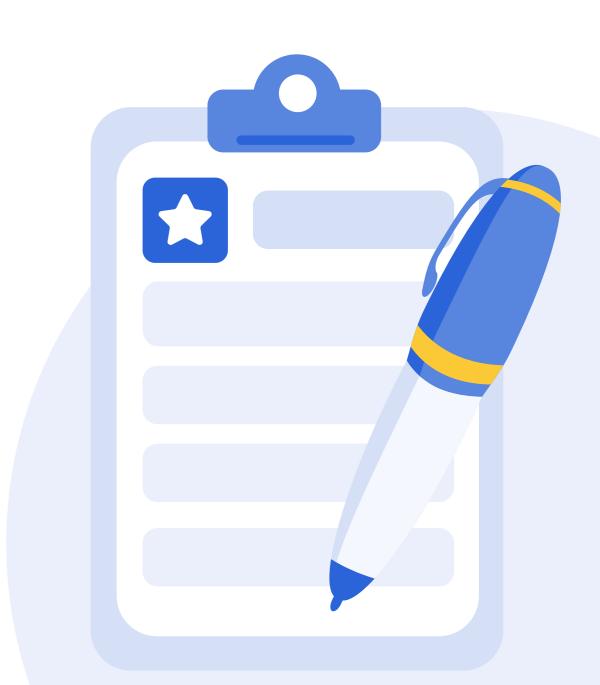

lalla

:

## Chemical Bonding / Assignment Settings Assignment Settings Secondary 4 Chemistry Assignment settings apply to this Class Group only. Schedule Others Students Assigned Activity Assignment Assessment Settings Students will not be able to access embedded links or apps in the Assignment unless they have been whitelisted for use in the Inl Assessment's network. < Set as Assessment **Assignment Settings**

Set any Assignment as an Assessment easily in Assignment Settings subpage.

#### Chng Wan Ting Zenia **Chemical Bonding** Last Edited: 07 Feb 2023 04:24 PM Secondary 4 Chemistry Chemical Bonding Section A - B Ionic Bonding A Due on **21 Feb 2023 11:59 PM** Student Attempt URL https://vle.learning.moe.edu.sg/mrv/a... MONITOR A Managa Accignment Cottings

## **Assessment Cards**

Assessment cards are indicated in beige and are hidden from students. Students can only access assignments with the Student Attempt URL provided by teachers.

## Advantages of using SLS for school-wide WAs

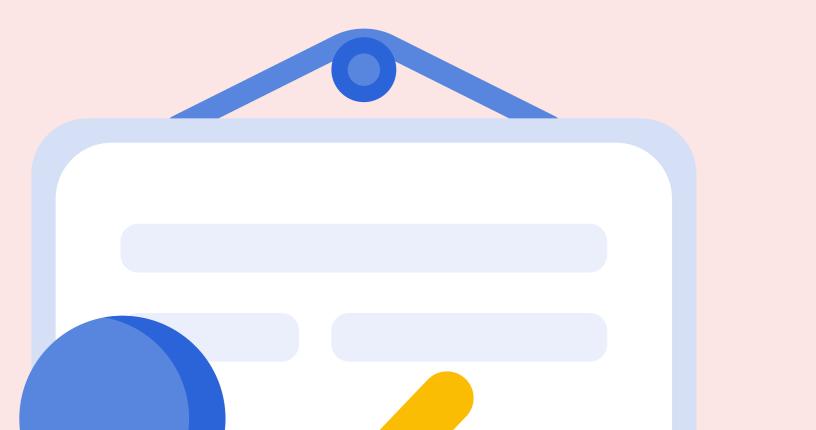

- Teachers can work collaboratively on test and item creation through the use of resources within a department Class Group and submit easily for vetting.
- Close-ended questions are auto-marked.

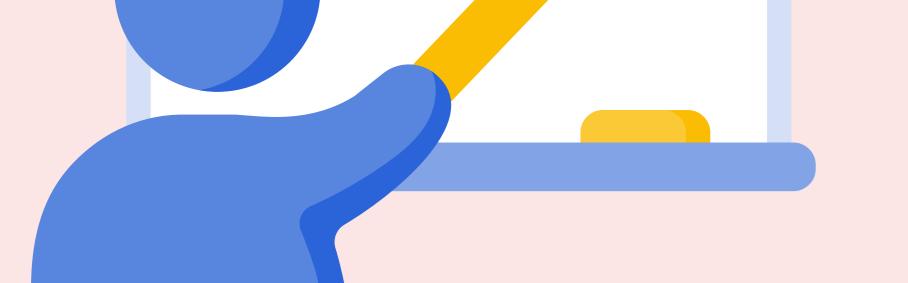

- Marking standardisation and cross class marking can be done simply by adding other teachers temporarily as Co-teachers in Class Groups.
- Marks can be released to students virtually and downloaded for entry into School Cockpit.
- Assessments are consolidated within SLS and can be reviewed in class, shared at parent-teacher meetings and for students to revise and reattempt.

## Have you considered using SLS to track the Learning Progress of your students across the whole school?

- e-Assessments can be combined with Learning Progress for greater impact.
- Ensure that all assessment questions are tagged to learning outcomes and included in Learning Progress.
- To get accurate data, teachers can avoid including non-WA assignments in Learning Progress.
- During termly reviews, each teacher can present their classes' Learning Progress for discussion with the rest of their level or department.

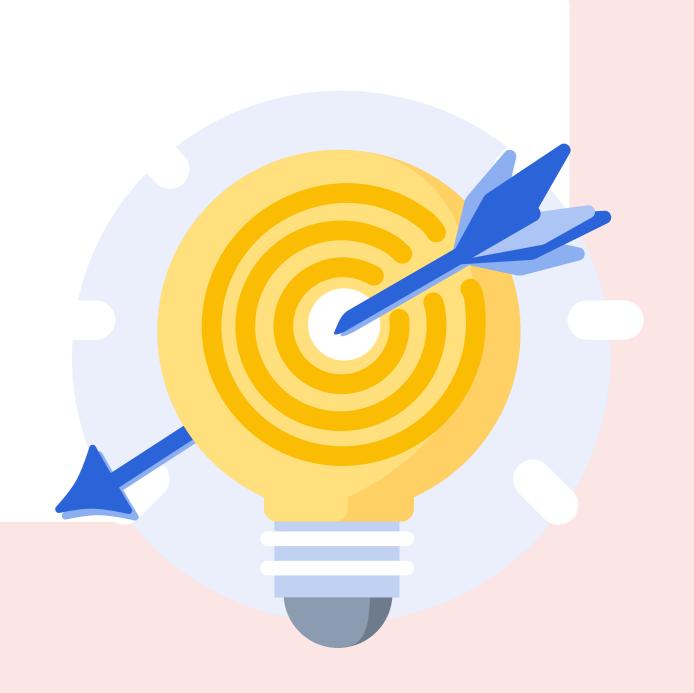

| Learning Pr | ogress |
|-------------|--------|
|-------------|--------|

Secondary 4 - Chemistry

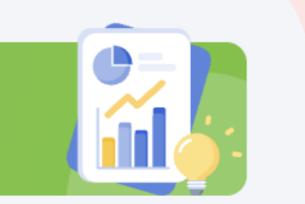

| LASS GROUP Second                   | ary 4 Chemistry                     |                                                                                  |                                 |                        |          |
|-------------------------------------|-------------------------------------|----------------------------------------------------------------------------------|---------------------------------|------------------------|----------|
| nis data is not real-time, an       | nd may be delayed.                  |                                                                                  |                                 | SEARCH FOR SUBJECT RES | SOURCES  |
| 10                                  |                                     | les the marks for all assignments cont<br>ssigned to this class group. Content m |                                 |                        |          |
| out of <b>17</b>                    | Excluded Questions                  |                                                                                  |                                 | VIEW EXCLUDED QU       | ESTIONS  |
| AVERAGE 58.8% Awarded Marks Total I | questions via "View Exclude         | e excluded from Learning Progress wil<br>ed Questions".                          | l not be shown here. You r      | nay view or include tł | hese     |
|                                     |                                     |                                                                                  |                                 |                        |          |
| NITENT MAD UDDED                    | CEC CUENTEEDV (EVD) (2022) (2022)   |                                                                                  |                                 |                        |          |
| ONTENT MAP UPPER                    | 8 SEC CHEMISTRY (EXP) (2023) (2022) | ) ~                                                                              |                                 |                        | Y        |
| ONTENT MAP UPPER                    | 8 SEC CHEMISTRY (EXP) (2023) (2022) | ) 🗸<br>Topical Monthly Student                                                   |                                 |                        | V        |
| n Content Map 10 / 17               |                                     |                                                                                  |                                 |                        | -        |
| n Content Map 10 / 17               |                                     |                                                                                  | Awarded<br>Marks Total<br>Marks | Marks                  | -        |
| n Content Map 10 / 17<br>Topic      | 58.8%                               | Topical Monthly Student                                                          | ÷                               | Marks                  | -        |
|                                     | 58.8%                               | Topical       Monthly       Student         Scale       Student       Student    | Marks Marks                     | s (%) S Marks          | QUESTION |

#### **Teacher's View of Learning Progress of Class Group**

#### What to do during T&L Reviews?

- Teachers can discuss learning outcomes that their students have done poorly in and identify students who need more remediation.
- Teachers can click on specific questions or students to investigate specific areas that the students are struggling in.
- HODs and SHs can identify broader clusters of learning gaps to plan structured interventions.
- HODs and SHs can point to unexpected student performance and identify if the cause is pedagogical, motivational or professional, and correct these issues early before summative assessments.

## How is your department and school using SLS for T&L review? Share with others on SgLDC today!

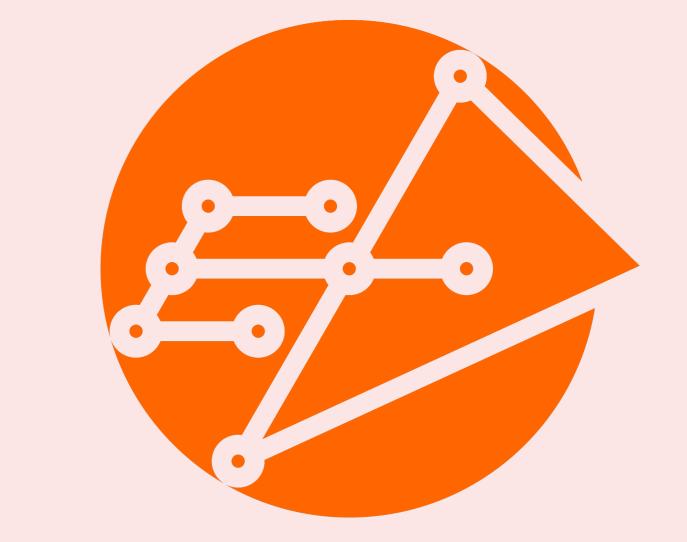

**Educational Technology Division** Ministry of Education

**#Assess\_with\_SLS #Track\_Progress\_with\_SLS**